# **Stockfighter Documentation**

*Release 0.1.0*

**Scott Triglia**

December 21, 2015

#### Contents

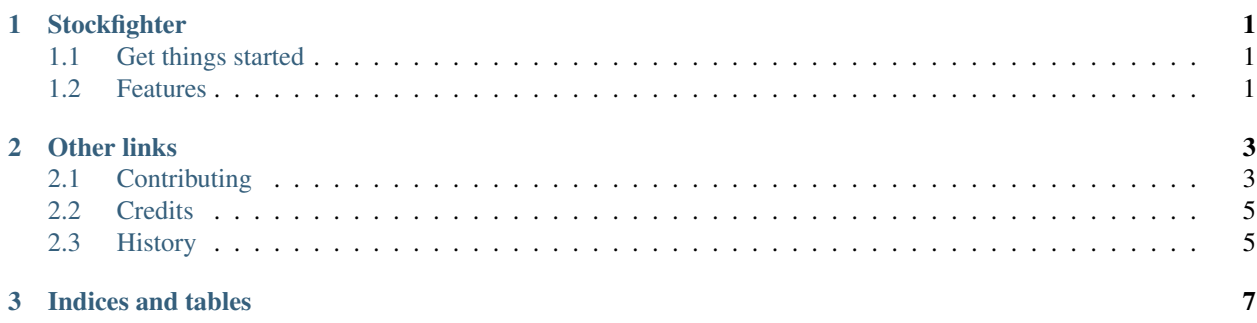

# **Stockfighter**

<span id="page-4-0"></span>API wrapper for Stockfighter

- Free software: ISC license
- Limited documentation exists at: [https://stockfighter.readthedocs.org.](https://stockfighter.readthedocs.org) Happily accepting patches to improve it!

# <span id="page-4-1"></span>**1.1 Get things started**

Not hard!

```
pip install stockfighter
```
Using the standard API

```
from stockfighter import Stockfighter
s = Stockfighter(venue='TESTEX', account='EXB123456', api_key='123456')
print(s.venue_stocks())
```
...and the GM API for managing levels and such

```
from stockfighter import GM
gm = GM(api_key=123456)
print gm.start('first_steps') # Start the first level programmatically
```
For simplicity (and so you can share your code!) the GM and Stockfighter clients will also default to reading api keys from the environment variable API\_KEY, if none was passed.

# <span id="page-4-2"></span>**1.2 Features**

- Calling the core Stockfighter API is pretty important :)
- Includes some rudimentary support for the GM API, such as it is known
- .....get back to me later on what else

# **Other links**

# <span id="page-6-1"></span><span id="page-6-0"></span>**2.1 Contributing**

Contributions are welcome, and they are greatly appreciated! Every little bit helps, and credit will always be given. You can contribute in many ways:

# **2.1.1 Types of Contributions**

#### **Report Bugs**

Report bugs at [https://github.com/striglia/stockfighter/issues.](https://github.com/striglia/stockfighter/issues)

If you are reporting a bug, please include:

- Your operating system name and version.
- Any details about your local setup that might be helpful in troubleshooting.
- Detailed steps to reproduce the bug.

#### **Fix Bugs**

Look through the GitHub issues for bugs. Anything tagged with "bug" is open to whoever wants to implement it.

#### **Implement Features**

Look through the GitHub issues for features. Anything tagged with "feature" is open to whoever wants to implement it.

#### **Write Documentation**

Stockfighter could always use more documentation, whether as part of the official Stockfighter docs, in docstrings, or even on the web in blog posts, articles, and such.

#### **Submit Feedback**

The best way to send feedback is to file an issue at [https://github.com/striglia/stockfighter/issues.](https://github.com/striglia/stockfighter/issues)

If you are proposing a feature:

- Explain in detail how it would work.
- Keep the scope as narrow as possible, to make it easier to implement.
- Remember that this is a volunteer-driven project, and that contributions are welcome :)

### **2.1.2 Get Started!**

Ready to contribute? Here's how to set up *stockfighter* for local development.

- 1. Fork the *stockfighter* repo on GitHub.
- 2. Clone your fork locally:

\$ git clone git@github.com:your\_name\_here/stockfighter.git

3. Install your local copy into a virtualenv. Assuming you have virtualenvwrapper installed, this is how you set up your fork for local development:

```
$ mkvirtualenv stockfighter
$ cd stockfighter/
$ python setup.py develop
```
4. Create a branch for local development:

```
$ git checkout -b name-of-your-bugfix-or-feature
```
Now you can make your changes locally.

5. When you're done making changes, check that your changes pass flake8 and the tests, including testing other Python versions with tox:

```
$ flake8 stockfighter tests
$ python setup.py test
$ tox
```
To get flake8 and tox, just pip install them into your virtualenv.

6. Commit your changes and push your branch to GitHub:

```
$ git add .
$ git commit -m "Your detailed description of your changes."
$ git push origin name-of-your-bugfix-or-feature
```
7. Submit a pull request through the GitHub website.

### **2.1.3 Pull Request Guidelines**

Before you submit a pull request, check that it meets these guidelines:

- 1. The pull request should include tests.
- 2. If the pull request adds functionality, the docs should be updated. Put your new functionality into a function with a docstring, and add the feature to the list in README.rst.

3. The pull request should work for Python 2.6, 2.7, 3.3, 3.4 and 3.5, and for PyPy. Check [https://travis](https://travis-ci.org/striglia/stockfighter/pull_requests)[ci.org/striglia/stockfighter/pull\\_requests](https://travis-ci.org/striglia/stockfighter/pull_requests) and make sure that the tests pass for all supported Python versions.

# **2.1.4 Tips**

To run a subset of tests:

```
$ python -m unittest tests.test_stockfighter
```
# <span id="page-8-0"></span>**2.2 Credits**

### **2.2.1 Development Lead**

• Scott Triglia [<scott.triglia@gmail.com>](mailto:scott.triglia@gmail.com)

### **2.2.2 Contributors**

- Gergely Imreh [\(imrehg@gmail.com\)](mailto:imrehg@gmail.com)
- Chris Hepner (chrishepner on Github)

# <span id="page-8-1"></span>**2.3 History**

### **2.3.1 0.2.7 (2015-12-21)**

- Fix status\_for\_all\_orders\_in\_a\_stock URL
- Fix GM restart/resume/etc failing due to broken format strings

### **2.3.2 0.2.6 (2015-12-14)**

• Fix place\_new\_order to actually pass price. Novel!

### **2.3.3 0.2.5 (2015-12-14)**

- Python3 re-compatibility
- Fix status\_for\_all\_orders endpoint

# **2.3.4 0.2.4 (2015-12-12)**

- Fix some outlying GM implementation bugs
- Add test for basic GM client object instantiation

# **2.3.5 0.2.3 (2015-12-12)**

- Tests now also assert the API is responding w/ good "ok" values, not just HTTP 200s.
- Py 3.5 testing included

# **2.3.6 0.2.2 (2015-12-12)**

• Fix testing and implementation for place\_order

# **2.3.7 0.2.2 (2015-12-11)**

• Make py2 and py3 compatibility a thing, guaranteed by Tox and Travis.

# **2.3.8 0.2.1 (2015-12-11)**

• Working README and quick install

# **2.3.9 0.2.0 (2015-12-11)**

• All API functions implemented and tested

# **2.3.10 0.1.0 (2015-12-11)**

• First release on PyPI.

**CHAPTER 3**

**Indices and tables**

- <span id="page-10-0"></span>• genindex
- modindex
- search